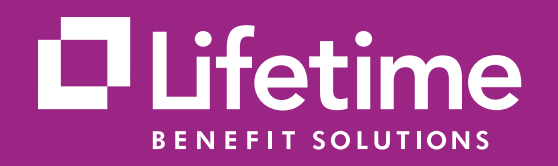

# Registering for access to the Lifetime Benefit Solutions Consumer Portal

is a simple, fast and secure process. Log in today and take advantage of easy access to your reimbursement account transactions.

# How to log into the Consumer Portal as a New User:

Access the Lifetime Benefit Solutions Consumer Portal at **[Lifetime Benefit Solutions](http://lifetimebenefitsolutions.com)**. Follow the below steps to access the Consumer Portal.

## Step 1

Click on the Login drop down and choose "**Member**."

## Step 2

Choose "**Spending Account Login"** and that will display the Consumer Portal Login Page.

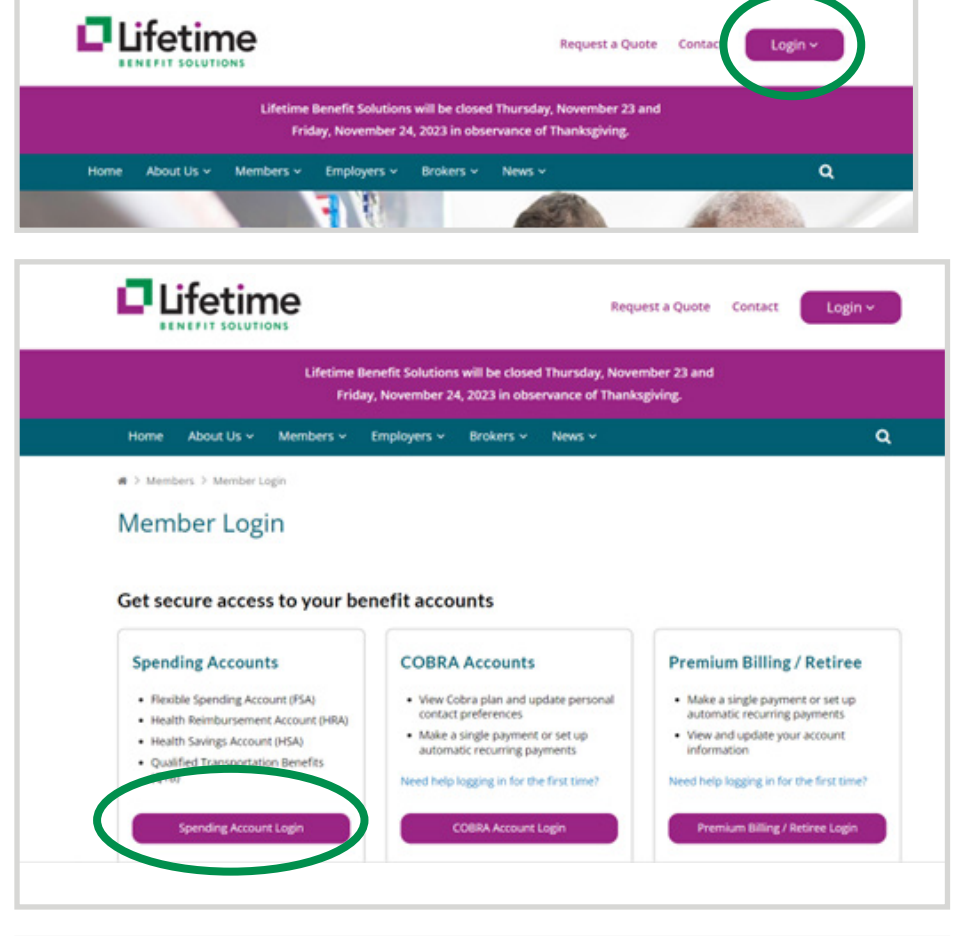

#### Step 3

Once you are on the login page you can begin the New User Registration process by clicking on **"Get Started"** in the New User section.

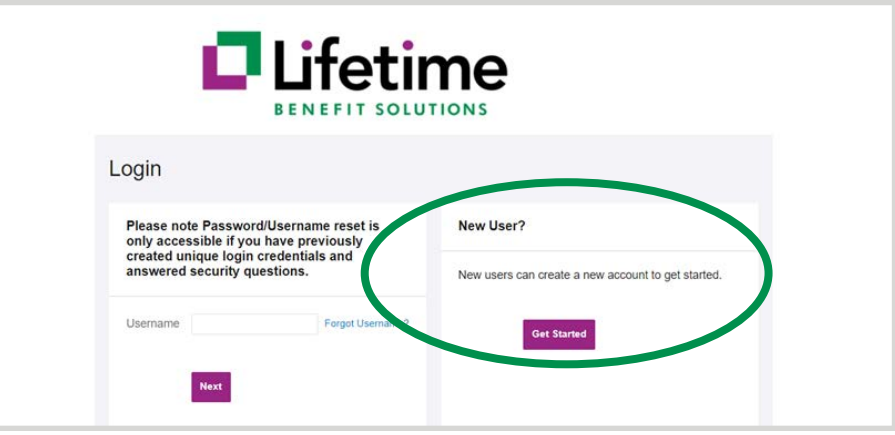

# Step 4

Populate the required fields First name, Last name, Zip Code and a valid Social Security Number or Employee ID. (\* required).

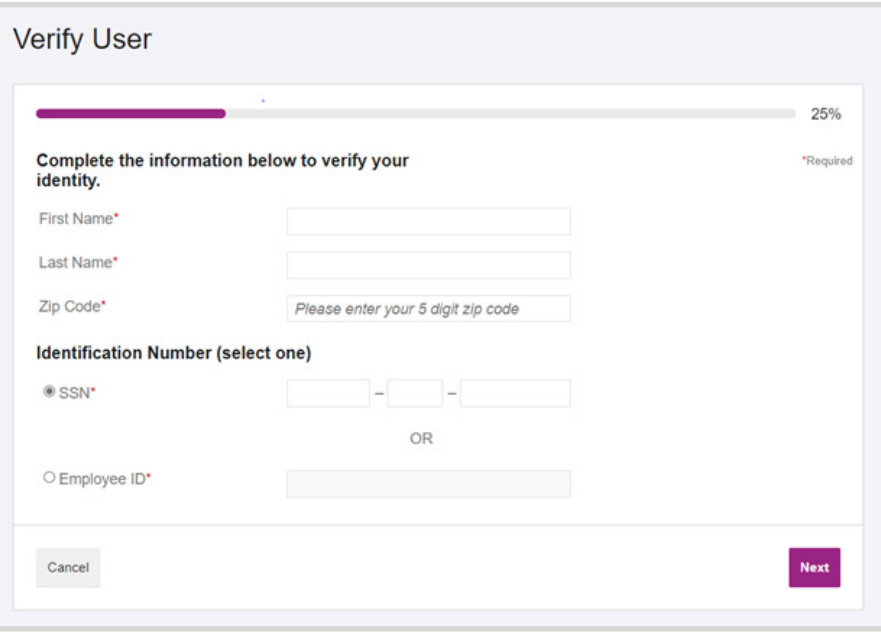

# Step 5

You will be prompted to choose security questions and populate responses. These are required to move on with the registration process.

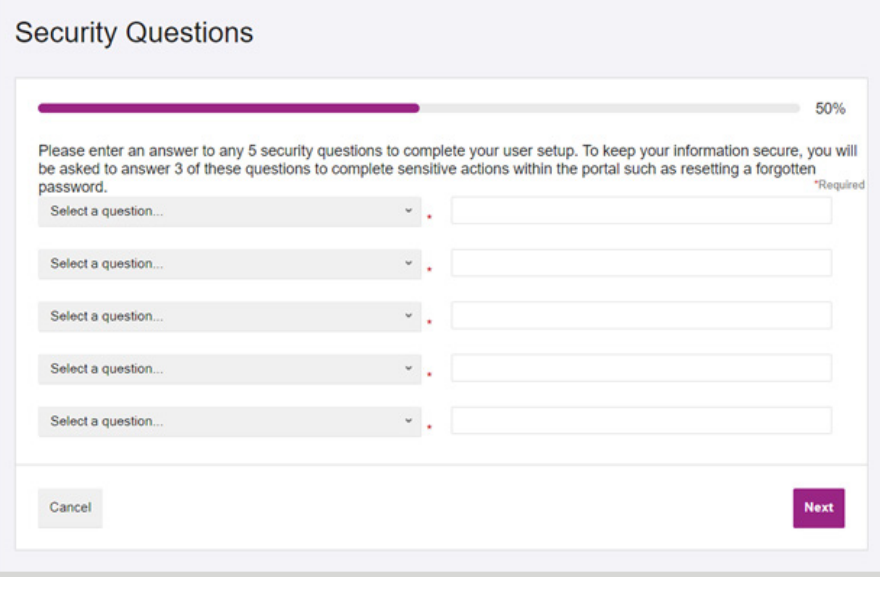

# Step 6

Upon completing the security questions, a username will be automatically assigned and you will then be required to create a password. To complete the New User Registration process, please add a valid e-mail address in the user profile section.

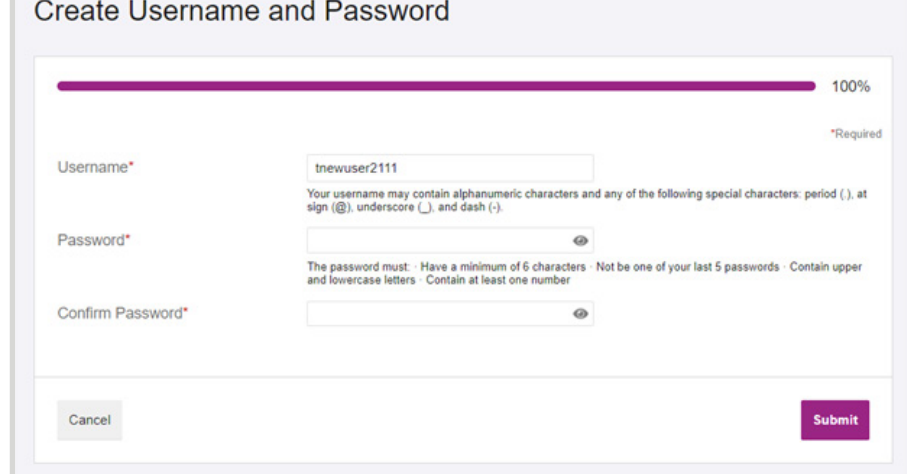